## <u>എസ്.എസ്.എൽ.സി ഗ്രേഡ് വിശകലനവും ഓപൺഓഫീസ് കാൽക്ക</u>ം

ഓപ്പൺഓഫീസ് കാൽക്കിലെ  $COUNTIF$  ഉപയോഗിച്ച്  $A+$ ,  $B+$  മുതലായ ഗ്രേഡുകളുടെ എണ്ണം കാണമ്പോൾ തെറ്റായ ഫലം കിട്ടുന്നത് ശ്രദ്ധയിൽ പെട്ടിട്ടുണ്ടാകുമല്ലോ. (സ്ക്രീൻ ഷോട്ട് ശ്രദ്ധിക്കക.  $A+$  ന്റെ എണ്ണം കാണാനള്ള ഫോർമുലയാണ് നൽകിയിട്ടള്ളത് എങ്കിലും കിട്ടിയ ഫലം  $A$  കളുടെ എണ്ണമാണ്).

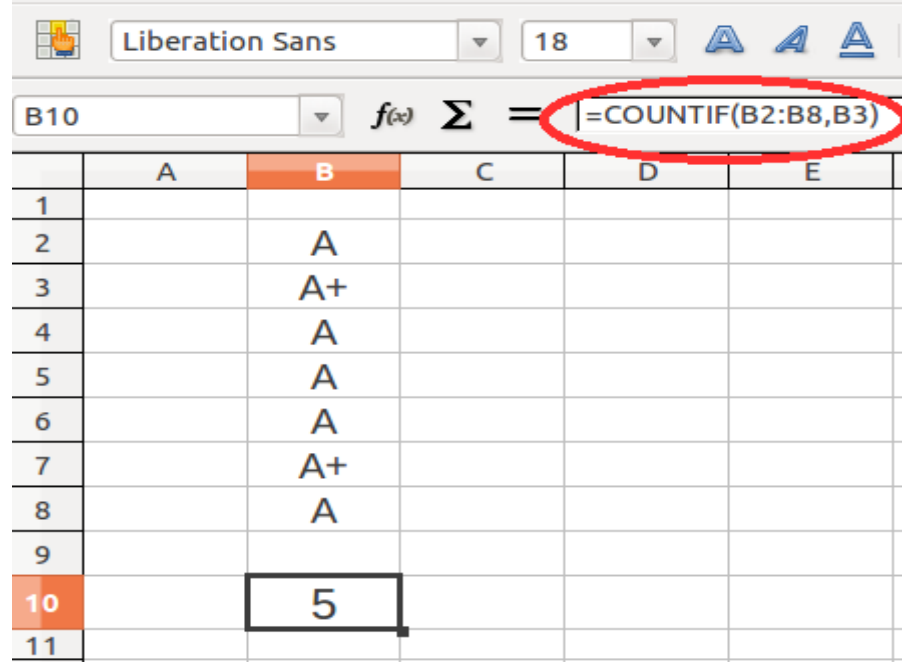

ഇതിനള്ള പരിഹാരം കാൽക്ക് മെന്മവിലെ Tools  $\rightarrow$  Options  $\rightarrow$  OpenOffice.Org Calc  $\rightarrow$  Calculate എടുത്ത് 'Enable regular expressions in formulas' എന്നത് അൺചെക്ക് ചെയ്യക. (സ്കീൻ ഷോട്ട് കാണക)

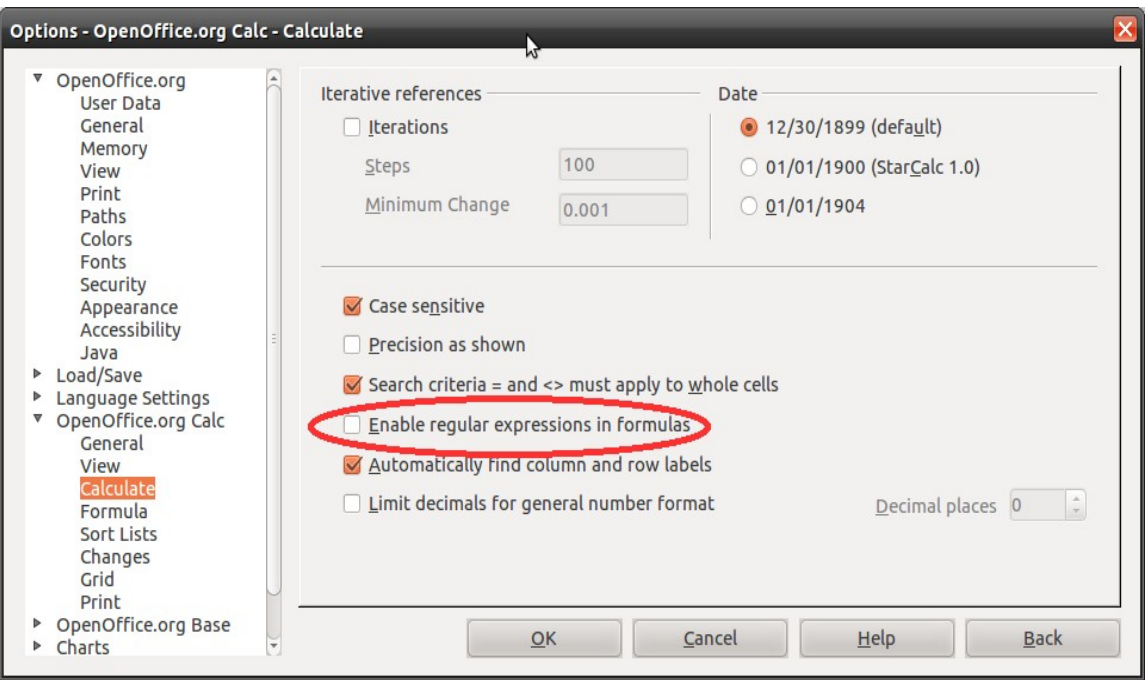

മറ്റോരു പരിഹാരം ഈ ഫയലിനെ xls ഫോർമാറ്റിൽ സേവ് ചെയ്ത് ക്ലോസ് ചെയ്ത് വീണ്ടും ഇറന്ന് ods ലേക്ക് മാറ്റക എനതോണ്( അോപോഴം നോമറിയോെത സംഭവികനത് ഇത തെനയോണ്)